# **СЕЛЕКТИВНЫЙ МЕТАЛЛОДЕТЕКТОР**

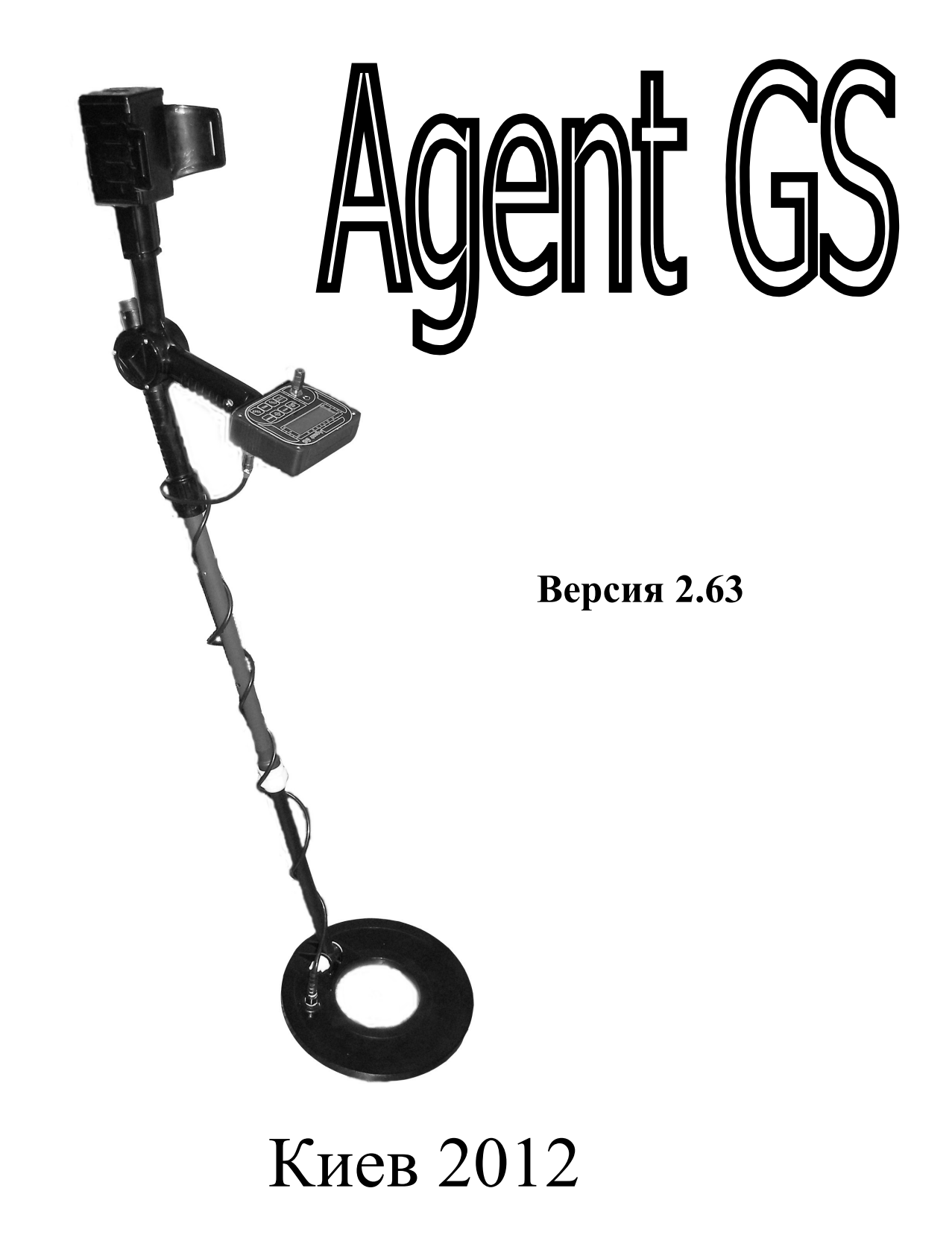

### Селективный металлодетектор «Agent GS».

Руководство пользователя

## **СОДЕРЖАНИЕ**

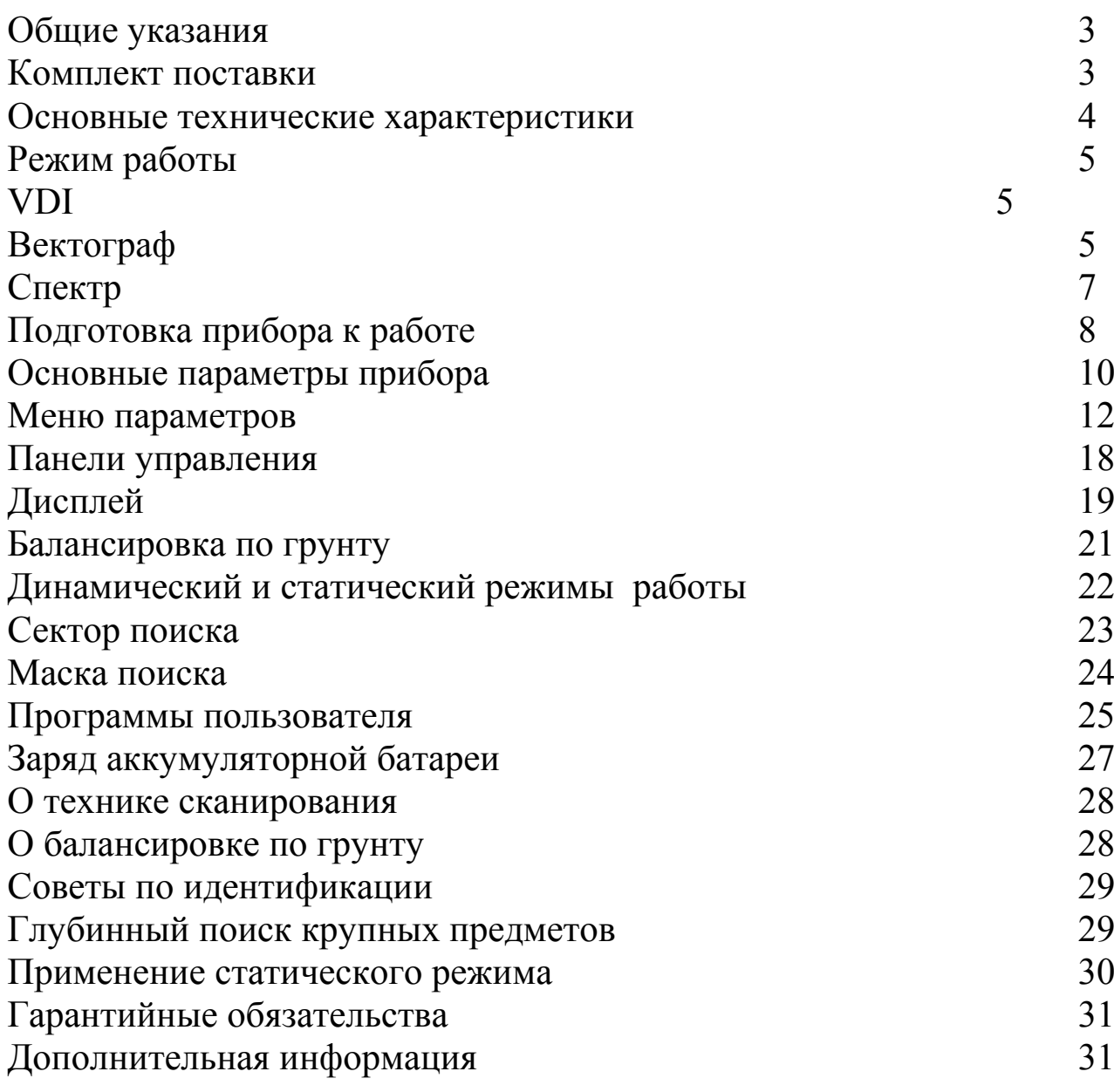

# **ОБЩИЕ УКАЗАНИЯ**

Металлодетектор **Agent GS** предназначен для поиска и идентификации металлических предметов в грунте, дереве, траве, кирпичных стенах и т.п. Прибор может находить применение:

- в жилищном хозяйстве, для поиска скрытых коммуникаций;
- в лесообрабатывающей промышленности;
- в золотодобывающей промышленности;
- в археологии и кладоискательстве.

Прибор предназначен для работы в следующих условиях:

- температура окружающей среды от  $+5$  до  $+35^{\circ}$  С;
- относительная влажность воздуха 98% при температуре +25<sup>a</sup> С.

### **ОСНОВНЫЕ ТЕХНИЧЕСКИЕ ХАРАКТЕРИСТИКИ**

#### **Максимальная дальность обнаружения** на воздухе:

а монета  $\int 26$ мм ~ 28-33см;

- $\alpha$  консервная банка  $\sim 60$ -65см;
- $\alpha$  крупные объекты  $\sim 170$ см.

#### **Режим работы:**

- вектограф;
- спектр;
- VDI;

#### **Индикация:**

- звуковая с программируемым количеством частот;
- визуальная (ЖКИ с разрешением 122х32 точки).

#### **Режим поиска:**

- все металлы;
- селективный;

Электропитание: аккумулятор 6В, 1.3 А'час;

**Время непрерывной работы:** не менее 7 часов (при выключенной подсветке экрана)

#### **Габаритные размеры (мм):**

- $\alpha$  телескопическая штанга 120мм (макс.);
- $\alpha$  электронный блок 115х90х36мм;
- $\alpha$  датчик «Кольцо»  $\int$  260мм, «DD»  $\int$  278мм, «DD»  $\int$  213 $\mu$ MM

**Масса прибора:** 1650 гр.

### РЕЖИМ РАБОТЫ

Agent GS представляет собой современный микропроцессорный металлодетектор, обладающий трема мощным средствами отображения информации, предоставляющий информацию о предмете в виде числа - $\langle \langle \mathbf{V} \mathbf{D} \mathbf{I} \rangle \rangle$ . векторных рейтинг цели  $($ режим диаграмм (режим «ВЕКТОГРАФ») или спектральных образов - спектрограмм (режим «СПЕКТР»). Фактически, в одном конструктивном исполнении реализовано три различных прибора.

Оператору предоставляется возможность выбора наиболее подходящего режима, который всего  $e$ <sub>M</sub>y больше ПОДХОДИТ  $\Pi 0$ восприятию. Хотелось бы отметить, что такая идея объединить три системы отображения реализована впервые и направлена на расширение функциональных возможностей, технических характеристик прибора.

### **VDI**

Один из первых методов для визуализации и дискриминации Применяется ланный  $\overline{R}$ большинстве предметов.  $\overline{B}$ момент металлодетекторов. Основная идея, этого метода заключается в том, что каждой цели можно в соответствие поставить некое число - числовой рейтинг цели (VDI). Это число, как правило, равно сдвигу фаз принятого сигнала, когда предмет находиться в поле датчика. Число VDI для предметов из цветных металлов положительное, а из черных отрицательное. Этот режим благодаря своей простоте рекомендуется пользователям, у которых нет опыта работы с металлодетекторами.

### **ВЕКТОГРАФ**

При попадании объекта в электромагнитное поле возбуждающей обмотки датчика в приемной катушке наводится электрический сигнал, который характеризуется амплитудой и фазой который в электротехнике принято отображать вектором (метод векторных диаграмм). Величины

этих параметров зависят от электрофизических свойств объекта: электропроводность, магнитная проницаемость, удаление от датчика, геометрическая форма, размеры и т.д.

Точно взаимодействие описать латчика различными  $\mathbf{C}$ металлическими большое предметами очень сложно, учитывая разнообразие самих предметов и их свойств.

При анализе векторных диаграмм и последующей идентификации предметов можно выделить несколько общих правил:

- вектор цветных металлов и больших ферромагнитных предметов  $\omega$  . находятся в правой части экрана (т.е. положительный угол наклона относительно вертикальной оси);
- небольших и средних ферромагнитных предметов вектор находятся в левой части экрана (т.е. отрицательный угол наклона относительно вертикальной оси);
- чем больше поверхность предмета и чем выше его проводимость, тем больше угол наклона вектора вправо;

Примеры векторов некоторых предметов приведены на рис. 1.

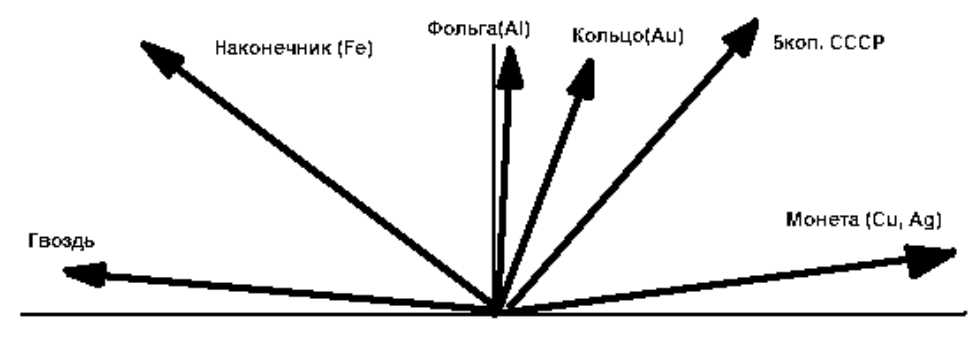

 $P_{\text{MC}}$  1

Следует учитывать на рис. приведенные TO. ЧTO  $\mathbf{1}$ векторы идеализированы и не учитывают влияние минерализации грунта.

## **СПЕКТР**

При анализе спектрограмм и идентификации предметов можно выделить несколько общих правил:

- спектрограммы цветных металлов и больших ферромагнитных предметов находятся в правой части экрана относительно центра;
- спектрограммы небольших и средних ферромагнитных предметов находятся в левой части экрана;
- чем больше поверхность предмета и чем выше его проводимость, тем больше сдвиг спектральной составляющей вправо;
- спектрограммы средних и больших ферромагнитных предметов имеют большое количество спектральных составляющих.
- спектрограммы предметов из цветных металлов в основном имеют небольшое количество составляющих.

Примеры спектрограмм некоторых предметов приведены на рис. 2a, 2b, 2c, 2d, 2e.

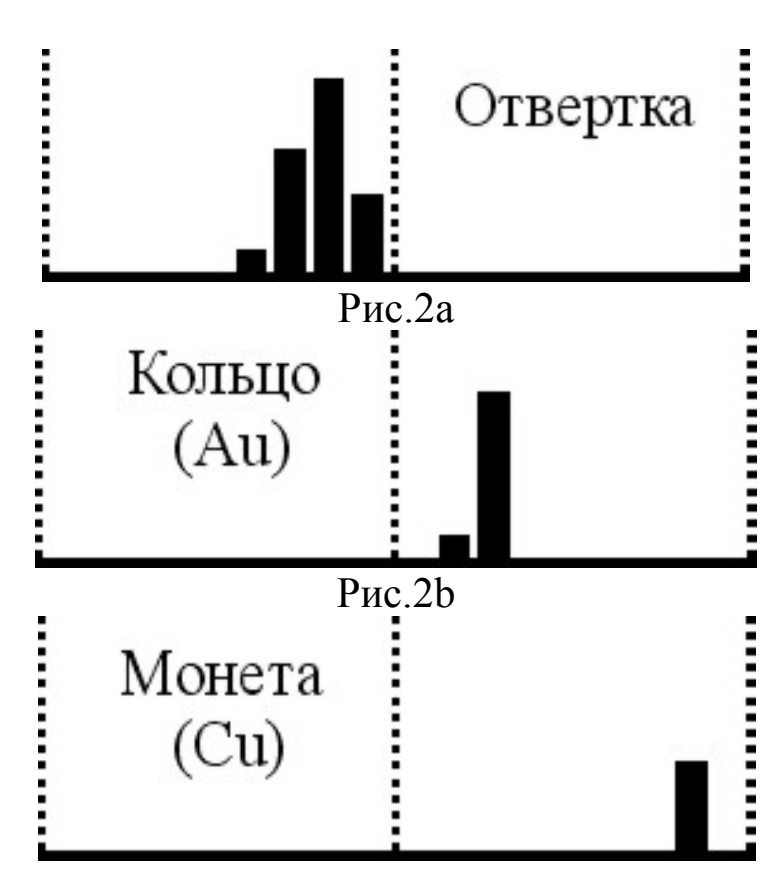

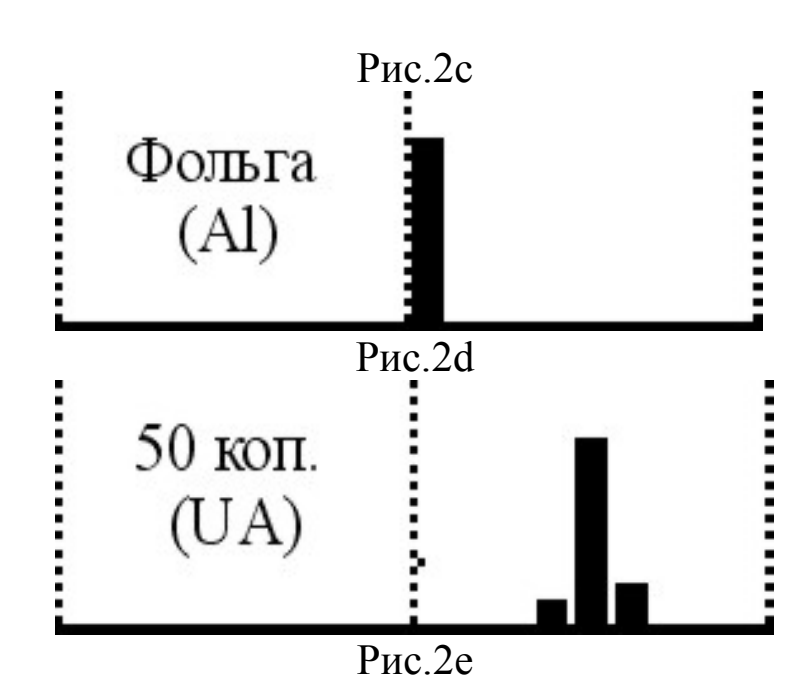

### **ПОДГОТОВКА ПРИБОРА К РАБОТЕ**

Внешний вид прибора показан на рис. 3. Сбалансируйте прибор, установив длину телескопической штанги в соответствии с Вашим ростом, зафиксируйте длину. Не затягивайте узлы крепления слишком сильно.

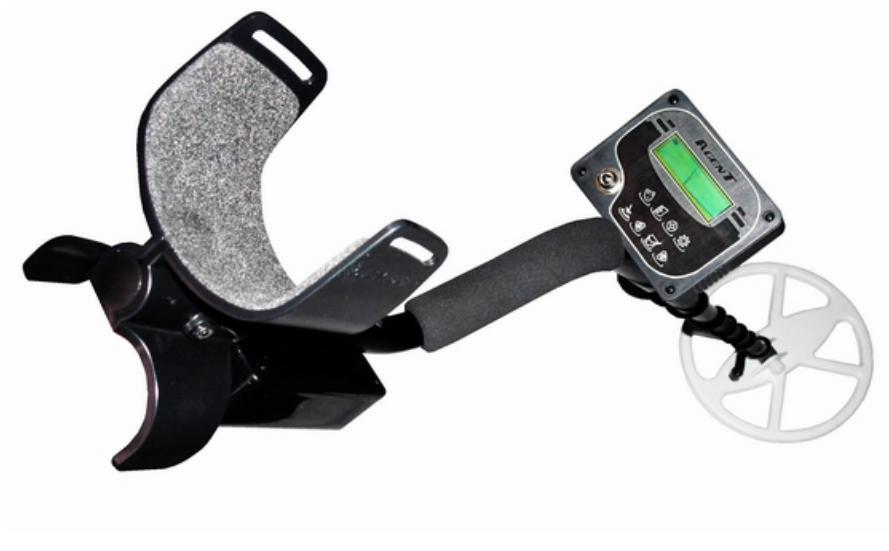

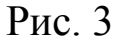

Кабель подключения датчика нужно плотно обмотать вокруг штанги и подключить к электронному блоку. Свободно болтающийся кабель может стать причиной ложных срабатываний металлодетектора.

Удерживая датчик выше пояса, убедитесь, что рядом с датчиком нет металлических предметов, включите прибор. После включения прибор проведет автоматическую балансировку датчика по воздуху (влажность, температура), если компенсация прошла успешно на экране появится сообщение и прибор перейдет в рабочий режим. В противном случае появится на экране надпись, как на рис. 4. В этом случае выключите прибор и проведите балансировку по воздуху в другом месте.

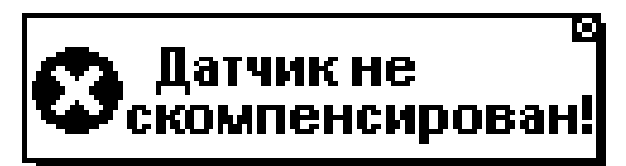

#### $\overline{P_{MC}}$   $\overline{A}$

После балансировки прибора по воздуху необходимо выполнить балансировку по грунту (см. раздел **Балансировка по грунту**).

Следует заметить, что балансировка по грунту является наиважнейшим моментом работы металлодетектора, который влияет на эффективность поиска и правильную идентификацию предметов. Рекомендуется ее выполнять после каждого включения прибора и при изменении условий поиска (изменения минерализации грунта, температуры, влажности). Важно также, найти участок грунта не содержащий металлических предметов (гвозди, пробки, ржавчина, и т.д.).

БАЛАНС После проведения балансировки по грунту нажмите кнопку прунта для возврата в рабочий режим. Для контроля, просканируйте датчиком чистый участок грунта и убедитесь в отсутствии ложных срабатываний. Помните, что от балансировки по грунту будут зависеть результаты поиска. Не забывайте проводить балансировку после каждой смены профиля (программы).

## **ОСНОВНЫЕ ПАРАМЕТРЫ ПРИБОРА**

В рабочем режиме основные параметры прибора доступны как пункты **основного** меню. Перемещение по пунктам меню и изменение

текущего параметра осуществляется при помощи клавиш (4) а

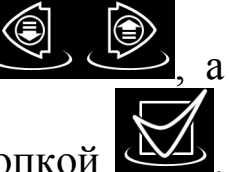

выбор и подтверждение изменения текущего параметра – кнопкой . Если в течение некоторого времени не производятся нажатия на кнопки, то название и значение параметра исчезают с экрана и весь дисплей задействуется для отображения сигналов. При этом в памяти остается последний параметр.

В основном меню Вы можете устанавливать следующие параметры поиска:

**УС** – усиление; **ГР** – громкость; **ЗП** – звуковой порог; **ВП** (в режиме VDI) – возможные предметы, **СП(МП)** – сектор(маска) поиска, **ПТ** – пороговый тон.

Рассмотрим их более детально.

**УС–УСИЛЕНИЕ [1…15].** Этот параметр определяет чувствительность прибора. Для получения максимальных глубин обнаружения необходимо установить максимальное значение. Следует учесть, что при этом возрастает чувствительность к минерализации грунта и различным индустриальным помехам, что может вызвать ложные срабатывания металлодетектора. Также возможна перегрузка прибора при обнаружении крупных предметов. Рекомендованное значение этого параметра **7-13**.

**ГР**–**ГРОМКОСТЬ [1…10].** Это громкость звуковой индикации обнаружения цели. Громкость выбирается исходя из условий поиска, при использовании головных телефонов потребуется подобрать громкость в зависимости от типа. При увеличении уровня громкости увеличивается энергопотребление прибора, и сокращается время непрерывной работы от источника питания. Для увеличения времени непрерывной работы рекомендуется использовать головные телефоны (наушники).

**ЗП**–**ЗВУКОВОЙ ПОРОГ [1…15].** Этот параметр устанавливает пороговое значение для принятого сигнала от объекта. Если сигнал больше этого порога, то включается звуковая индикация. Уменьшение этого параметра увеличивает несколько чувствительность, а увеличение повышает комфортность. Рекомендуется установить значение этого параметра для грунта со слабой или средней минерализацией **3-7**.

**ВП**–**ВОЗМОЖНЫЕ ПРЕДМЕТЫ [0…2].** Данный параметр определяет основную группу предметов которые могут попадаться в данном месте поиска. Если выставить 0, то прибор будет идентифицировать цели которые встречаются на пляже. Если вы работаете на месте хутора или корчмы то установите 1. Для поиска археологических находок установите значение параметра равное 3. В большинстве случаев это позволит прибору в режиме «**VDI»** более точно идентифицировать предметы и выдавать правильные подсказки.

**СП(МП)**–**СЕКТОР(МАСКА) ПОИСКА.** Этот параметр определяет дискриминирующие свойства металлодетектора, путем последовательной установки левой и правой границ сектора (маски) поиска. В большинстве случаев это позволяет повысить комфортность и эффективность поиска. Не рекомендуется устанавливать ширину сектора (маски) поиска уже **20– 30** градусов.

**ПТ**–**ПОРОГОВЫЙ ТОН [0…5].** Громкость порогового тона прибора. Этот тон возникает вследствие реакции прибора на неровности грунта, его неоднородности или минеральные включения. По его характеру можно определить некоторые цели, сигналы от которых находятся за пределами системы дискриминации или не достигли уровня идентификации, который задается параметром **ЗП**.

### **Селективный металлодетектор «Agent GS».**

**Руководство пользователя**

## **МЕНЮ ПАРАМЕТРОВ**

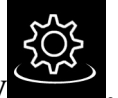

Нажав кнопку Вы получаете доступ к еще ряду параметров, которые разбиты на четыре группы:

**МЕНЮ 1 2 3 4 Параметры поиска Настройка экрана Настройка звука Справка Автоподстр. 1 Режим инд. 1 Звук в АН 1 Версия ПО Пор. грунта 2 Обновление 2 Звук в ЦФ 2 Тех. поддержка Под. минерал. 3 Виз. дискр. 3 Эквалайзер 3 Сост. батареи Фильтрация 4 Накопление 4 Служеб. сигн. Усиление ст. 5 Подсветка 5 Сигнал перегр. Псевдо. ст 6 Масштаб 6 Модуляция Откл. ст. 7 Инд. перегр. 7 FM передат. Датчик 8 Стаб.VDI 8 Реж. звука Ток датчика 9 Скор. реак. Проц. железа 11 Турбо 12 Демпфер Под. камн.**

### **ПАРАМЕТРЫ ПОИСКА**

**1. АВТОПОДСТРОЙКА [Min, 1…10].** Этот параметр определяет скорость автоматической подстройки прибора под условия грунта в динамическом режиме работы. При сильной минерализации и сложном рельефе грунта рекомендуется устанавливать значение **7-9**. Однако следует помнить, что при этом значении параметра глубина обнаружения уменьшается. В редких случаях (поиск в песке на пляже), когда минерализация грунта отсутствует можно значение параметра установить **1-3**, тем самым, получить максимальную глубину обнаружения.

**2. ПОР. ГРУНТА [выкл…9]** Увеличение этого параметра позволяет уменьшить количество ложных срабатываний при работе прибора на грунте с сильной минерализацией.

**3. ПОД. МИНЕРАЛ. [выкл.,1, 2, 3]** Параметр включает программный алгоритм снижения влияния грунта с высокой минерализацией. Что в большинстве случаев позволяет повысить правильную идентификацию глубокозалегающих предметов. Алгоритм может не корректно работать на сильно замусоренных грунтах.

**4. ФИЛЬТРАЦИЯ [выкл…6].** Включение данного параметра позволяет уменьшить количество ложных срабатываний от объектов, сигналы (реакция на зеленую траву, мелкий кустарник и ветки) от которых с высокой долей вероятности не соответствуют цветным металлам, но попадают в правую часть индикатора.

**5. УСИЛЕНИЕ СТ. [1…15].** Этот параметр определяет чувствительность прибора в статическом режиме работы.

**6. ПСЕВДО СТ. [вкл/выкл].** Параметр включает медленную подстройку в статическом режиме. Его рекомендуется включать, когда поиск ведется на сильно замусоренных местах.

**7. ОТКЛ. СТ. [выкл.,10, 20, 30, 40, 60].** Значение этого параметра позволяет установить время (в секундах) автоматического отключения статического режима.

**8. ДАТЧИК [К260, D213, D273].** Параметр выбирает тип датчика подключенного к прибору. При изменении параметра происходит настройка прибора под выбранный тип датчика, после чего прибор выполняет перезагрузку.

**9. ТОК ДАТЧИКА [Min, Max].** Параметр устанавливает ток датчика, после изменения параметра прибор выполняет перезагрузку. Для поиска монет рекомендуется устанавливать минимальный ток, а для поиска крупных предметов - максимальный.

**10. ПРОЦЕНТ ЖЕЛЕЗА [5%, 10%, 20%, 30%, 40%, 50%, 70%, 90%]**. Значение этого параметра определяет процент черного металла в сигнале от предмета. Прибор анализирует принятый сигнал, вычисляет процентное соотношение железа и если оно больше значение заданного этим параметром, то прибор это сигнал игнорирует.

**11. ТУРБО [вкл/выкл].** Параметр включает специальный алгоритм, который позволяет повысить чувствительность прибора, без увеличения энергопотребления.

**12. ДЕМПФЕР [выкл, 1…10].** Этот параметр управляет устойчивостью прибора к перегрузкам при проходе датчика над крупными предметами.

**13. ПОД. КАМН. [выкл, 1…10].** Используя данный параметр, вы сможете задействовать специальный программный режим подавления «горячих камней» с VDI +84…+88. Для повышения комфортности поиска в местах, где есть скопления таких камней, рекомендуется устанавливать значении **4…7**.

**Внимание! Выбранный тип датчика должен обязательно соответствовать реально установленному поисковому элементу! Замену поискового датчика производить только при выключенном питании прибора!**

### **НАСТРОЙКА ЭКРАНА**

1. **РЕЖИМ ИНД. [VDI, Vect, Spctr].** Этот параметр определяет, в каком режиме будет работать прибор. Если параметр установить в «**VDI**» то прибор работает в режиме «**VDI**», если «**Vect**», то прибор работает в режиме «**ВЕКТОГРАФ**». Соответственно на экране информация о предмете поиска предоставляется в виде вектора. Если значения параметра установить в «**Spctr**», то прибор перейдет в режим «**СПЕКТР**». После каждой смены параметра прибор выполняет перезагрузку, для перехода в заданный режим.

2. **ОБНОВЛЕНИЕ [1…10].** Значение этого параметра устанавливает период очистки экрана. Чем больше его значение, тем дольше отображается на экране изображение - вектор (спектрограмма) объекта.

3. **ВИЗ. ДИСК. [вкл/выкл]** Параметр управляет визуальной дискриминацией. При включеной визуальной дискриминации на экране отображаются все сигналы от объектов, а при выключенной только те, что попали в сектор (маску) поиска. Значение параметра действительно при включенном секторе или маске поиска.

4. **НАКОПЛЕНИЕ [1…6].** Параметр задает количество сигналов от объекта, которые будут накапливаться на экране перед очисткой.

5. **ПОДСВЕТКА [Вкл, Выкл, 5c, 10c, 20c, 40c, 60c].** Параметр позволяет управлять подсветкой экрана прибора. Можно включить подсветку постоянно (**Вкл.**), или выбрать одно из значений таймера. Если выбран таймер, например **5с** подсветка будет включаться вместе со звуком (нажатием кнопок) при обнаружении предмета и отключаться через заданное время. Подсветка дисплея нужна для работы прибора в темное время суток или в условиях малой освещенности. **При использовании подсветки дисплея значительно (практически в два раза) сокращается время работы прибора от источника.**

6. **МАСШТАБ [0…3].** Параметр задает размер вектора и спектрограммы которые выводятся на экран прибора. Для уменьшения изображения на экране необходимо уменьшать параметр «**МАСШТАБ**», а для увеличения размера вектора(спектрограммы) – увеличивать.

7. **ИНД. ПЕРЕГР. [вкл./выкл.].** Если задать параметру значение «Вкл.» то на индикаторе, когда возникнет перегрузка прибора, будет высвечиваться соответствующее сообщение. Индикация перегрузки необходима в ситуациях, когда металлоискатель обнаружил крупный металлический предмет на небольшой глубине. Тогда возникают сильные искажения сигнала, и прибор может выдавать неправильные данные об объекте.

8. **СТАБ. VDI [вкл./выкл.].** Параметр задействует алгоритм усреднения значений числа VDI близких по значению. Т.е. после нескольких взмахов, над обнаруженной целью, значения вычисленных VDI от предмета накапливая их в памяти микропроцессора, с последующим усреднением. Что позволяет в большинстве случаев получить стабильное VDI на обнаруженную цель.

### **НАСТРОЙКА ЗВУКА**

**1. ЗВУК АН [1Т, 2Т, 3Т, 10Т, 91Т].** Параметр устанавливает режим работы звуковой индикации прибора в режиме работы **AH** (аналоговый режим)**.**

При значении **1Т**, прибор реагирует на все обнаруженные объекты одним тоном.

При значении **2Т**, прибор будет формировать низкий тон в случае обнаружения ферромагнитных объектов (число VDI=-89…-30) и высокий тон при обнаружении объектов (число VDI=-30…+89) из цветных металлов.

При значении **3Т** прибор будет формировать низкий при обнаружении ферромагнитных объектов, средний тон при обнаружении фольгообразных предметов (число VDI=-30…+30) и высокий тон при обнаружении объектов (число VDI= +31…+89) из цветных металлов.

При значении **10T** – индикация ферромагнитных объектов остается без изменений, а цветной сектор разбит на 10 секторов, каждому из которых соответствует свой звуковой тон.

При значении **91Т** – индикация будет как в предыдущем режиме, только сектор цветных металлов будет разбит уже на 90 участков, т.е. каждому числу VDI будет соответствовать свой звуковой тон.

Подберите данный параметр в зависимости конкретных условий поиска. Например, если необходимо собирать весь металл, который лежит в земле, переведите прибор в режим **1Т** или **2Т.** Если Вы обладаете достаточно хорошим, слухом используйте режим **91Т**, при этом Вы сможете на слух различать объекты.

2. **Звук ЦФ [1Т, 2Т, 3Т, 10Т, 91Т].** Параметр аналогичен **Звук АН**, но звуковой тон появляется после прохода датчика над целью. Рекомендуется использовать данный режим как основной, так как он анализирует максимум принятого сигнала и проходит цифровую обработку.

**3. ЭКВАЛАЙЗЕР [выкл, НЧ, Н+СЧ].** Данный параметр позволяет более гибко настраивать громкость звуковых сигналов. Если установить **НЧ,** то звуковые сигналы от предметов из черных металлов будут приглушаться. Если установить **Н+СЧ,** то к списку добавиться еще сигналы с небольшим, положительным значением VDI . Данный параметр активный только если значение параметра **МОДУЛЯЦИЯ = выкл.** 

**4. СЛУЖЕБНЫЙ СИГНАЛ [выкл, 1…10].** Параметр устанавливает громкость служебных сигналов (озвучивания нажатия клавиш, сервисные сигналы и т.д.).

**5. СИГНАЛ ПЕРЕГРУЗКИ [выкл, 1…10].** Параметр устанавливает громкость сигнала перегрузки. В громкоговорителе при перегрузке будет слышен прерывистый сигнал.

**6. МОДУЛЯЦИЯ [выкл, 1…5].** Позволяет настроить динамический диапазон звуковой индикации. Если установить параметр на «**выкл**», то прибор будет давать индикацию с постоянной громкостью, независимо от размера и глубины залегания объекта. При увеличении параметра будет больше заметна разница в громкости между большими и маленькими объектами.

**7. FM ПЕРЕДАТЧИК [выкл./вкл.].** Включает питание встроенного в прибор маломощного передатчика FM-диапазона (частота передатчика приблизительно находиться в диапазоне 87-92MHz). Это дает возможность использовать беспроводные наушники или принимать звуковые сигналы на мобильный телефон с радиоприемником. При использовании передатчика, рекомендуется отключать звуковую модуляцию (параметр **МОДУЛЯЦИЯ**).

**8. РЕЖ. ЗВУКА [АН, ЦФ, А+Ц].** Данный параметр определяет звуковой режим работы прибора. Если установлен **АН** то прибор ведет себя как аналоговый. Т.е. звук появляется непосредственно, когда цель попадает в зону действия датчика. При значении **ЦФ** звуковая идентификация срабатывает после прохода датчика над целью. Данный режим характерен, более точной идентификацией. Последний режим **А+Ц**, совмещает два предыдущие. В результате, прибор выдает два сигнала характерных для двух предыдущих режимов.

**9. СКОРОСТЬ РЕАКЦИИ[1…15].** Название параметра в комментариях не нуждается. Чем меньше значение, тем выше скорость реакции. Только для очень «замусоренных» мест рекомендуется увеличивать это значение, а в остальных случаях ставить значение **1**.

### **СПРАВКА**

**1. ВЕРСИЯ ПРОГРАММНОГО ОБЕСПЕЧЕНИЯ (ПО).** Этот раздел имеет справочный характер и показывает версию ПО и дату его установки.

**2. ТЕХНИЧЕСКАЯ ПОДДЕРЖКА.** В данном разделе хранится контактная информация: адрес электронной почты, Web-странички и форума. Обратившись по этим адресам можно получить консультации по интересующих Вас вопросах, касающихся работы прибора.

**3. СОСТОЯНИЕ БАТАРЕИ.** Раздел обеспечивает визуальный контроль аккумуляторной батареи. На экране отображается напряжение (В) батареи и процентное соотношения заряда (Q).

### **ПАНЕЛИ УПРАВЛЕНИЯ**

На передней панели прибора расположен жидкокристаллический индикатор (122х32 точки), восемь кнопок управления, и разъем для подключения наушников (рис. 5).

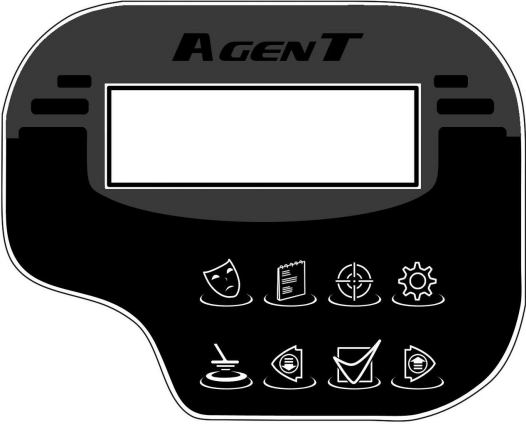

Рис. 5

Кнопка включения/отключения дискриминации.

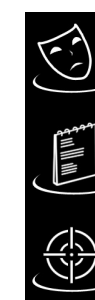

Кнопка последовательного перебора номера текущей программы поиска

Кнопка переключения прибора из динамического режима в статический режим и обратно.

Кнопка переключения прибора в меню настройки параметров.

Кнопка переключения прибора в режим баланса по грунту.

Кнопки для перемещения курсора по меню и изменения значений параметров.

На задней панели находятся:

- разъем для подключения датчика;
- разъем для подключения питания;
- тумблер для включения/выключения прибора.

# **ДИСПЛЕЙ**

Для отображения информации металлодетектор **Agent GS** имеет жидкокристаллический дисплей.

В режиме «VDI», на индикаторе (Рис. 6) отображается следующая информация:

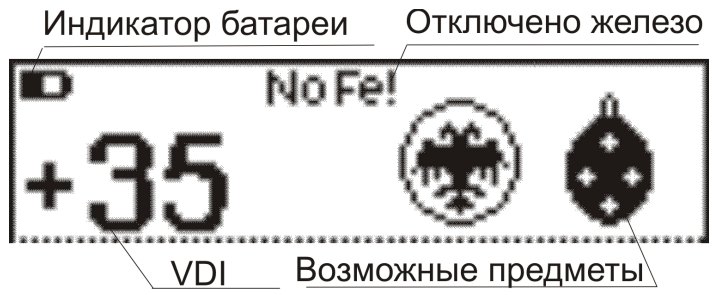

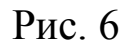

В режиме «VDI», на индикаторе (Рис. 7) отображается следующая информация:

- числовой эквивалент (число VDI);
- игнорирование сигналов от железа;
- уровень разряда батареи;
- возможные предметы.

В режиме «ВЕКТОГРАФ», на индикаторе (Рис. 7) отображается следующая информация:

- числовой эквивалент (число VDI);
- индикатор включения подсветки экрана;
- уровень разряда батареи;
- индикатор включения визуальной дискриминации;
- номер выбранного профиля (кратковременно, при смене номера);

- меню основных параметров (кратковременно, при настройке основных параметров прибора);
- рейтинг цели;
- соотношение черный/цветной в принятом сигнале.
- вектор обнаруженного объекта;

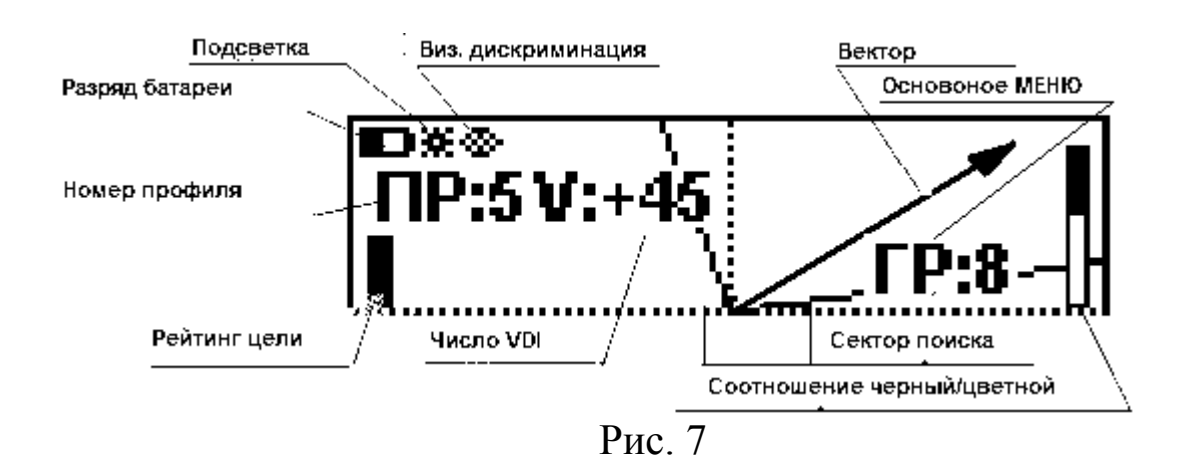

В режиме «СПЕКТР», на индикаторе (Рис. 8) отображается следующая информация:

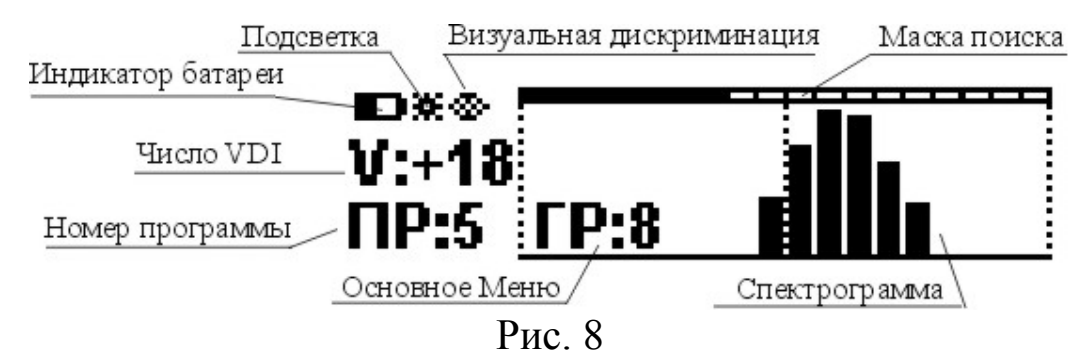

- числовой эквивалент (число VDI) объекта;
- индикатор включения подсветки экрана;
- индикатор включения визуальной дискриминации;
- уровень разряда батареи;
- номер установленной программы;
- меню основных параметров (кратковременно, при настройке основных параметров прибора);
- спектрограмма обнаруженного объекта;
- маска поиска;

# **БАЛАНСИРОВКА ПО ГРУНТУ**

Балансировку прибора по грунту необходимо выполнять для уменьшения влияния минерализации грунта во время поиска. Нужно помнить, что без проведенной балансировки металодетектор не сможет обеспечивать должную дальность и правильную идентификацию типов предметов.

Перед началом процесса балансировки необходимо определить участок грунта свободный от металломусора (пробки, фольга, осколки,

гвозди и т.д.). Нажатие кнопки • переводит прибор в автоматический режим балансировки по грунту (рис. 8а).

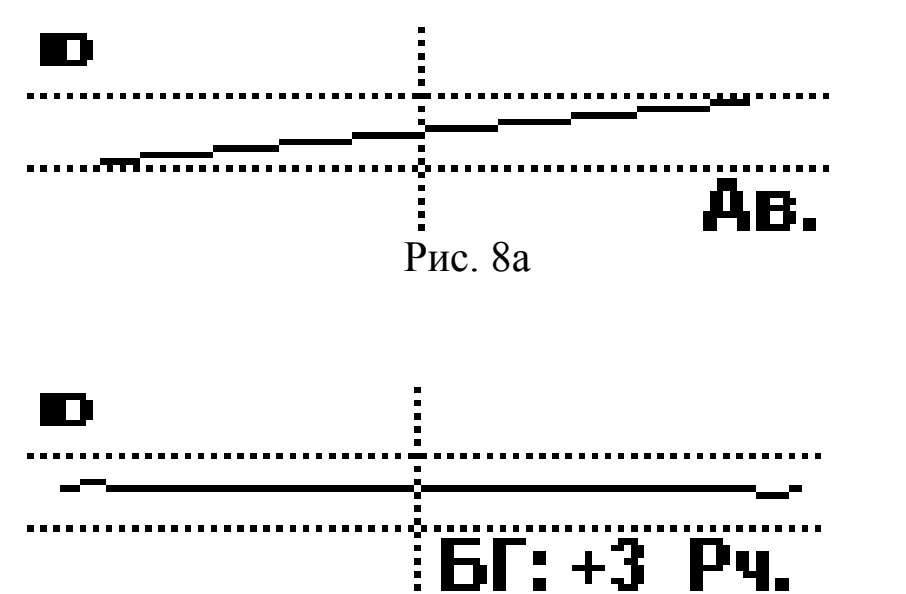

Медленно покачивая датчик по вертикали над грунтом, дождитесь пока прибор просигнализирует об успешном выполнении балансировки. При этом в нижнем правом углу экрана отображается числовой эквивалент уровня баланса, а прибор переходит в ручной режим балансировки (рис. 9b).

Если вы нажмете кнопку ВА, автоматический режим отключится и прибор переходит в режим ручной балансировки по грунту. При этом на экране появится знак «**Рч.**» соответствующий ручному режиму.

**\_\_\_\_\_\_\_\_\_\_\_\_\_\_\_\_\_\_\_\_\_\_\_\_\_\_\_\_\_\_\_\_\_\_\_\_\_\_\_\_\_\_\_\_\_\_\_\_\_\_\_\_\_\_\_\_\_\_\_\_\_**

Рис. 9b

Используя кнопки необходимо в ручном режиме добиться экране прибора располагался чтобы того. грунта на сигнал от горизонтально.

## ДИАМИЧЕСКИЙ И СТАТИЧЕСКИЙ РЕЖИМ РАБОТЫ

Динамический режим - основной режим работы металлодетектора. Характеризируется этот режим тем, что электроника прибора постоянно подстраивается под изменения состояния грунта. Поэтому прибор реагирует на объекты только в процессе движения датчика. Если датчик зафиксировать над предметом, то через некоторое время звуковой сигнал исчезнет. Это основной режим, в который автоматически переходит прибор при каждом включении. Скорость автоподстройки является программируемой  $\mathbf{M}$ выбирается зависимости  $\bf{B}$ **OT** степени минерализации и неоднородности грунта.

Для переключения прибора в статический режим, удалите датчик от

металлических предметов и нажмите кнопку Прибор выполнит временную компенсацию датчика и перейдет в статический режим работы. Если компенсация прошла не удачно, прибор переходит в псевдостатический режим работы.  $\overline{B}$ котором есть медленная автоподстройка. После перехода в статический режим изображение на экране становится как на рис. 10.

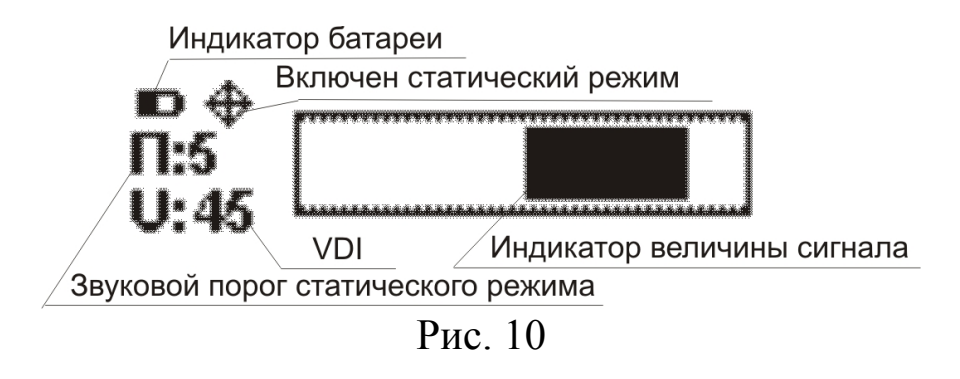

Где отображается индикатор уровня сигнала с возможностью дискриминации (черный - цветной металл), «П:» - звуковой порог режима,  $\langle \mathbf{V}; \rangle$  число VDI, состояние батареи статического пиктограмма статического режима. Для изменения значения порога (после включения прибора он всегда равен параметру ЗП) необходимо

6  $\bigcirc$ . Если значения порог установить в  $0$ , то использовать кнопки звук в наушниках будет иметь постоянных характер. Для переодической компенсации датчика в статическом режиме можно использовать кнопку

Основное назначение статического режима - это определение точного местоположения предмета. Максимальная высота тона звукового сигнала в большинстве случаев будет наблюдаться, когда центр датчика находится над предметом.

# СЕКТОР ПОИСКА

Дискриминация - это способность прибора реагировать на одни типы металлов и игнорировать другие. Диапазон полосы дискриминации в режиме «ВЕКТОГРАФ» определяется шириной сектора поиска. При этом прибор будет реагировать звуковой индикацией на объекты, вектора

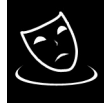

которых попадают между правой и левой границей поиска. Кнопка позволяет оперативно переключаться из режима поиска всех металлов в секторный режим и обратно. При этом наличие сектора на экране говорит о том, что прибор находится в секторном режиме работы. Для установки желаемого сектора поиска установите курсор на параметр СП в основном

и нажмите кнопку Программа редактора сектора поиска меню предложит вам установить левую границу сектора (рис. 11a).

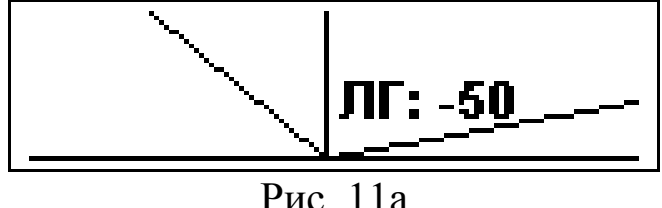

### Селективный металлодетектор «Agent GS».

Руководство пользователя

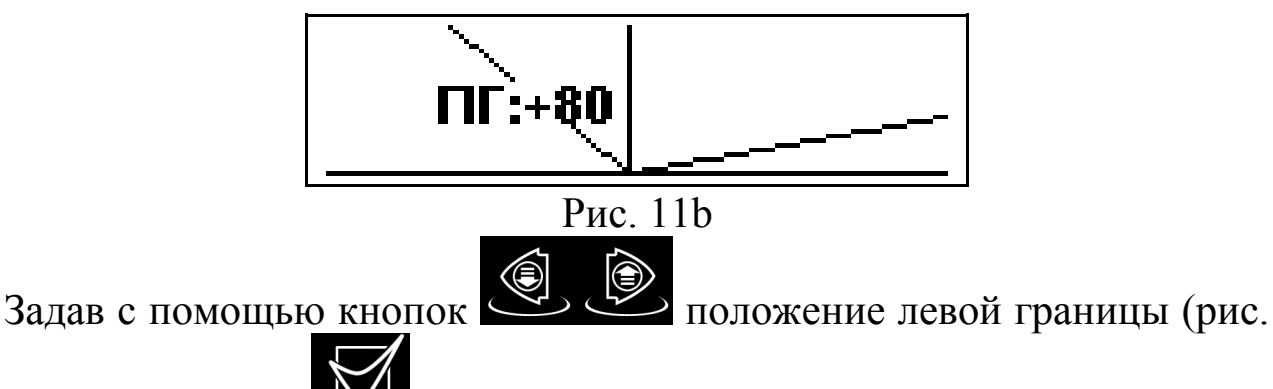

для подтверждения изменения и перехода к 9b) нажмите кнопку

правой границе поиска. Следующее нажатие кнопки приведет к возврату в основное меню. В редакторе предусмотрена возможность, загрузить 5 стандартных секторов поиска. Поочередное нажатие кнопки

загружает стандартный сектор поиска, границы которого сразу становятся доступными для редактирования.

Следует помнить, дискриминирующем **ЧТ0**  $\overline{\mathbf{B}}$ режиме отключается только звуковая индикация.

# МАСКА ПОИСКА

**«CITEKTP»** Диапазон полосы дискриминации режиме B определяется шириной сектора поиска.  $\Pi$ ри этом прибор будет реагировать звуковой индикацией на объекты, спектрограммы которых

попадают в заданную маску поиска. Кнопка позволяет оперативно переключатся из режима дискриминации в режим поиска всех металлов, когда маска не нужна. При этом наличие маски на экране говорит о том, что прибор находится в дискриминирующем режиме работы. Для установки желаемого сектора поиска установите курсор на параметр МП

Программа редактор  $\overline{M}$ нажмите **КНОПКУ** поможет **B**a<sub>M</sub> отредактировать маску поиска.

Задав с помощью кнопок

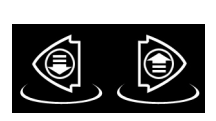

положение маркера (рис. 12)

определите сектор для редактирования, нажмите кнопку ЛЛЯ добавления сектора в маску (темный квадрат над сектором) или исключения сектора из маски поиска (светлый квадрат над сектором).

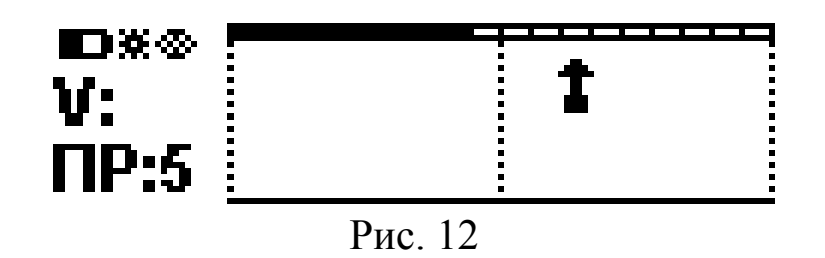

приведет к сохранению отредактированной Нажатие кнопки маски и возврату в основное меню.

В редакторе предусмотрена возможность, загрузить 5 стандартных масок

поиска. Поочередное нажатие кнопки загружает стандартную маску, которая сразу становится доступная для редактирования.

# ПРОГРАММЫ ПОЛЬЗОВАТЕЛЯ

B приборе предусмотрена редактирования возможность  $\overline{M}$ сохранения пяти независимых программ поиска. В каждой программе пользователь может установить по своему желанию 30 параметров.

Программы последовательно переключаются кнопкой при этом, в левой части экрана кратковременно отображается номер текущей программы. Заводские значения параметров программ ЛЛЯ **BCCX** представлены в таблице 2 и 3:

Таблица 2

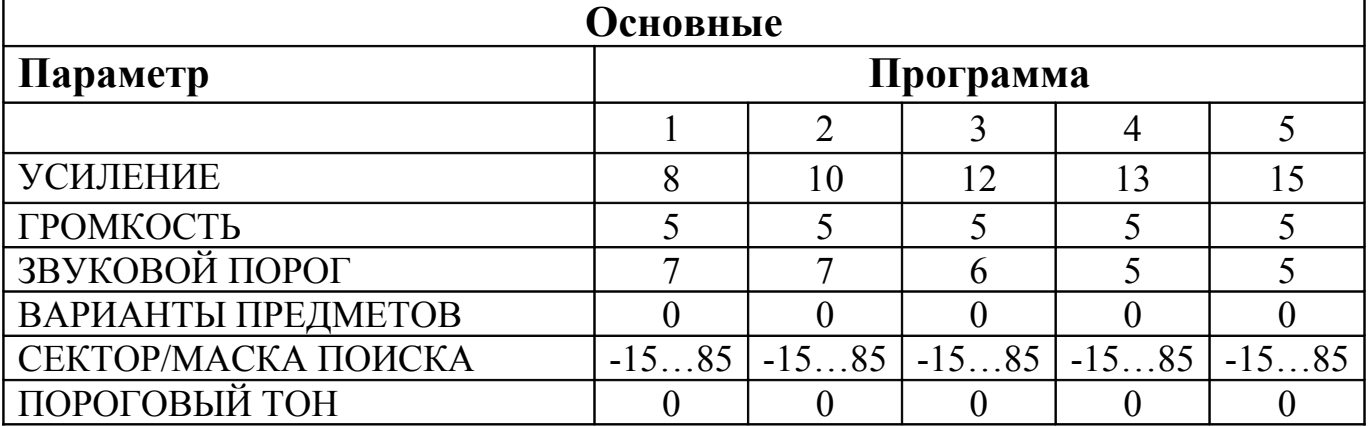

Таблица 3

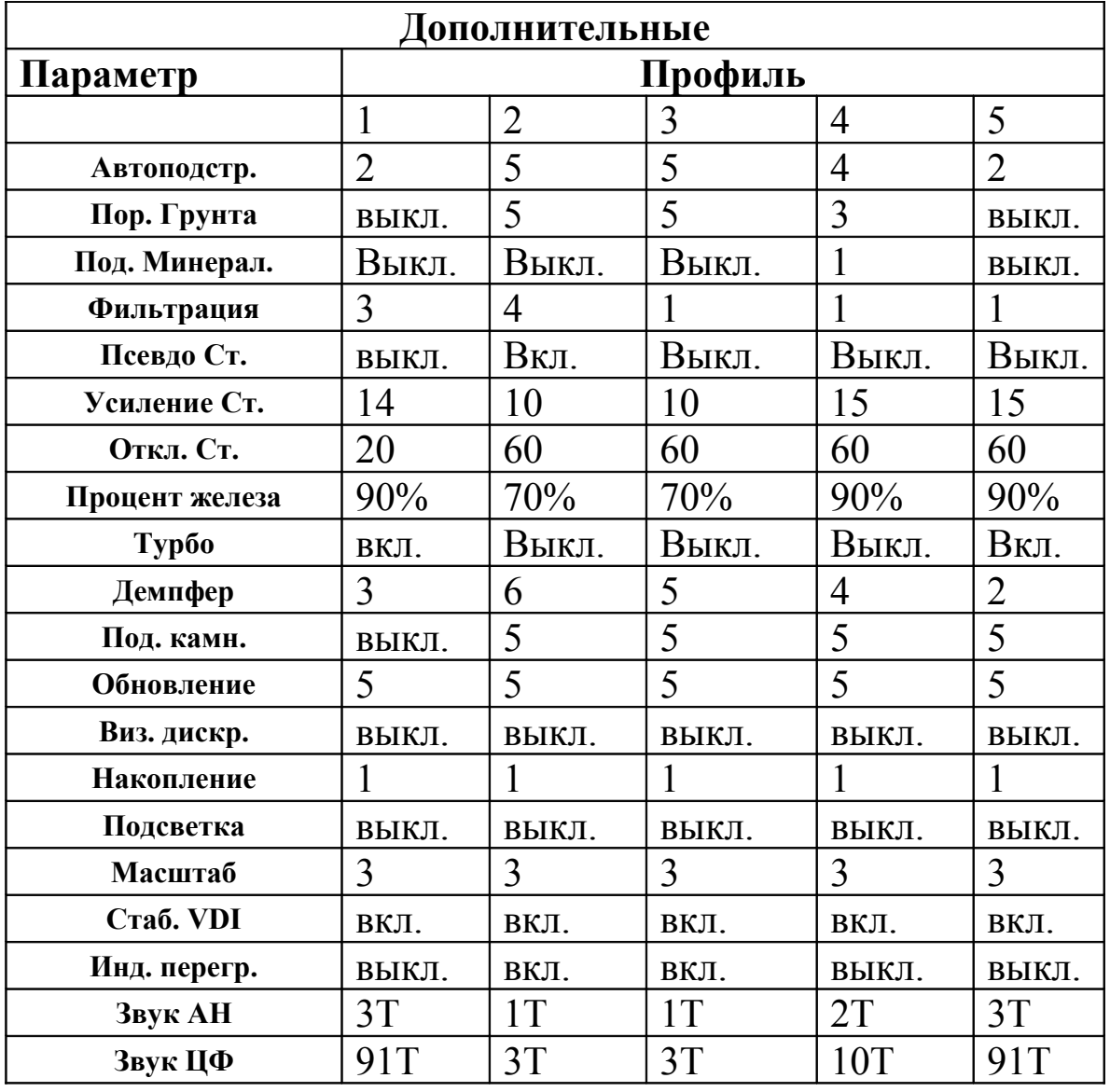

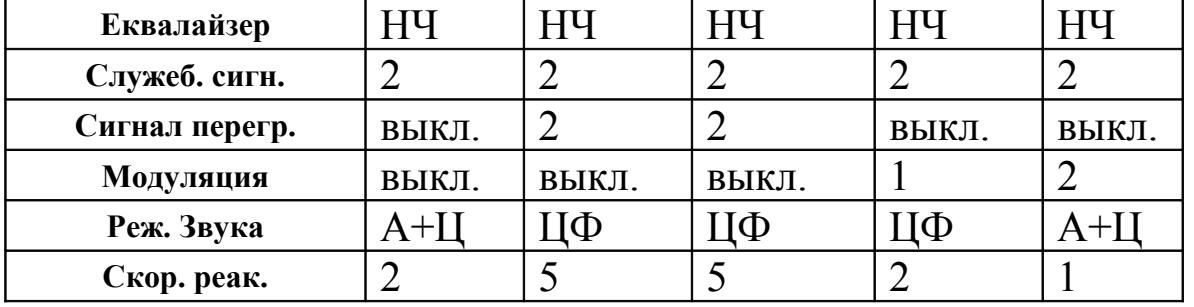

Заводские значения всех параметров хранятся в памяти прибора, и пользователь может в любой момент к ним вернуться, для чего нужно

включить прибор и удерживать нажатой кнопку

# **ЗАРЯД АККУМУЛЯТОРНОЙ БАТАРЕИ**

В комплекте с металлоискателем поставляется автоматическое зарядное устройство. Оно позволяет заряжать аккумуляторную батарею прибора от бытовой сети (220В, 50Гц). Устройство, по окончанию цикла заряда, отключает зарядный ток, предотвращая перезаряд аккумулятора. **ВНИМАНИЕ! Перед первой зарядкой следует изучить инструкцию на зарядное устройство. Не оставляйте процесс заряда батареи на длительный срок без присмотра.**

Для заряда аккумулятора подключите сетевой адаптер к соответствующему гнезду на задней стенке электронного блока металлоискателя и включите адаптер в сеть.

**ВНИМАНИЕ! Зарядное устройство предназначено только для зарядки глеевых, свинцовых аккумуляторов (SLA). Подключение других типов аккумуляторных батарей категорически запрещено.** 

**ВНИМАНИЕ! Зарядку аккумулятора осуществлять только при выключенном питании прибора. Хранение аккумуляторной батареи в разряженном состоянии приводит к снижению ее ресурса.**

Питание прибора возможно и от других источников, диапазон напряжения которых находится в рабочем диапазоне прибора. При этом индикация уровня заряда может отображаться с некоторой погрешностью. Допускается работа прибора от стандартных элементов

питания (батареек) напряжением 1,5В (4 шт.) или металл-гидридных, кадмиевых аккумуляторов напряжением 1,2В (5 шт.).

**ВНИМАНИЕ! При подключении внешнего источника питания убедитесь в правильности полярности подключения (красная клемма – «+», синяя – «-») источника. В случае не соблюдения полярности прибор или зарядное устройство может выйти из строя.**

### **О ТЕХНИКЕ СКАНИРОВАНИЯ**

При сканировании плавно перемещайте датчик прибора над поверхностью грунта на расстоянии 3-6см. Очень важно чтобы это расстояние при перемещении выдерживалось постоянно. Качество выполнения этой операции непосредственно влияет на качество идентификации объектов. Также не делайте резких движений по горизонтали, оптимальная скорость сканирования 0,4-0,8 м/с. Каждый следующий проход должен на половину перекрывать предыдущий.

## **О БАЛАНСИРОВКЕ ПО ГРУНТУ**

Баланс по грунту - это основная, операция от правильности выполнения которой зависят результаты поиска. Очень важно постоянно проверять и корректировать уровень баланса при смене условий поиска, например температуры.

Если не удалось найти чистый участок грунта для проведения балансировки грунта, необходимо создать имитатор. Для его создания выкапывается фрагмент грунта, весом 1-2кг, из которого удаляются металлические предметы. Далее, включивши программу балансировки, подносим имитатор к датчику, до тех пор, пока прибор не подаст звуковой сигнал, сообщающий о завершении балансировки.

В случае (слабая минерализация, помехи от ЛЕП), когда в автоматическом режиме не удалось выполнить операцию балансировки прибора по грунту, необходимо выполнить балансировку в ручном режиме.

## **СОВЕТЫ ПО ИДЕНТИФИКАЦИИ**

В процессе работы необходимо обратить внимание на тот факт, что близко расположенные к датчику предметы могут сильно искажать звуковую и визуальную индикацию или вызывать перегрузку прибора.

Для такого рода случаев рекомендуется поднять датчик выше над поверхностью грунта и просканировать предмет еще раз. Расстояние выбирается таким, чтобы вектор/спектрограмма вложилась в размеры экрана. Помните, что изображение на индикаторе становится тем точнее и понятней, чем дальше находится датчик от грунта, т.е. чем слабее влияние минерализации.

Работая с прибором Вы отметите, что большие железные предметы могут идентифицироваться детектором как предметы из цветных металлов, например монеты.

Как распознать такие объекты?

Во-первых, если это крупные предметы, то и зона звукового сигнала будет от него достаточно большой. Кроме того, если поднять датчик над поверхностью на расстояние более 40см, а сигнал не исчезает, то понятно, что этот объект монетой быть не может.

Причем в особенных случаях, для уточнения типа объекта, полезно просканировать один и тот же объект в разных направлениях.

### **ГЛУБИННЫЙ ПОИСК КРУПНЫХ ПРЕДМЕТОВ**

Работая больше с прибором Вы заметите, что как не странно, крупные объекты из цветных металлов с высокой электропроводностью (электротехническая медь, алюминий) и большой отражающей поверхностью (медный таз, алюминиевая крышка или кастрюля) хуже обнаруживаются, нежели такие же предметы из железа. Объясняется это тем, что отраженный этими предметами сигнал практически совпадает с вектором влияния грунта, следовательно, звуковая система индикации детектора игнорирует предмет.

Для поиска крупных предметов, необходимо зайти в режим **балансировки по грунту** и вручную установить значение баланса грунта -20…-35. Сканирование датчиком в этом режиме проводится на расстоянии 27-35см от поверхности грунта.

### **ПРИМЕНЕНИЕ СТАТИЧЕСКОГО РЕЖИМА**

Как уже упоминалось, этот режим служит для определения точного местоположения предмета.

Обнаруживши в динамическом (основном) режиме металлический предмет определите его точное местоположение. Для чего отведите датчик в сторону от зоны чувствительности к найденному предмету влево или вправо (ось Х, рис. 13) и включите статический режим.

Максимально точно выдерживая расстояние между грунтом и датчиком, просканируйте объект. Зафиксируйте на оси Х координату, где тон звука был наиболее высоким. Затем отнесите датчик по оси У перпендикулярно оси Х, при этом отвод должен проходить через отмеченную координату на оси Х. Снова включите статический режим и просканируйте объект по оси У не забывая выдерживать точно расстояние до грунта. Зафиксированная координата максимального тона звуковой частоты по оси У будет определять точное местоположение предмета.

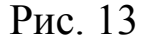

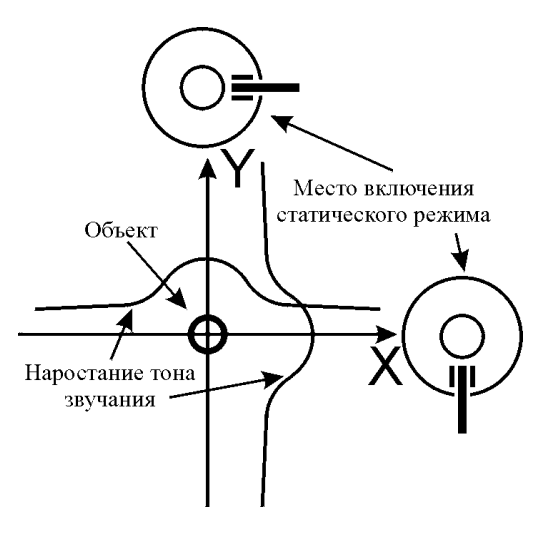

# **ГАРАНТИЙНЫЕ ОБЯЗАТЕЛЬСТВА**

Изготовитель гарантирует работоспособность металлодетектора при соблюдении потребителем условий эксплуатации и бережного обращения с прибором.

Гарантийный срок эксплуатации 12 месяцев со дня поставки. При поставке не полной комплектации прибора (только электронный блок и датчик) гарантийный срок составляет 6 месяцев.

В течение гарантийного срока эксплуатации обнаруженный **производственный дефект** бесплатно устраняется производителем, **при условии отсутствия механических повреждений электронного блока штанги и датчика прибора (следы постореннего вмешательства, замены деталей, попадания внутрь корпуса жидкостей, воздействие высоких температур)**. **Гарантия на аккумуляторную батарею и зарядное устройство не распространяется.**

### **ДОПОЛНИТЕЛЬНАЯ ИНФОРМАЦИЯ**

Дополнительную и самую свежую информацию по металлодетектору, всегда можно будет найти на страницах специально созданного форума в сети Internet по адресу: www.agentgs.forum24.ru.

Здесь Вы можете найти ответы на часто задаваемые вопросы узнать ссылки на полезную информацию, а после регистрации получите возможность создавать разделы и задавать вопросы, получать оперативно ответы, обмениваться опытом и публиковать свои находки.